## **Sisukord**

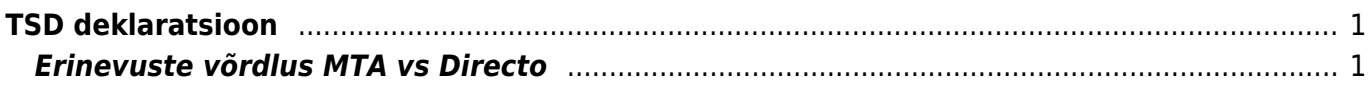

Kuukood

## Directo Help - https://wiki.directo.ee/

<span id="page-2-0"></span>**TSD deklaratsioon**

TSD käib palga tasumiste pealt ning on saadav, kui perioodiks on konkreetne kuu ning vaade on tasumistest, et pilt oleks sarnasem MTA omaga võib lülitada sisse tsd koodid valiku:

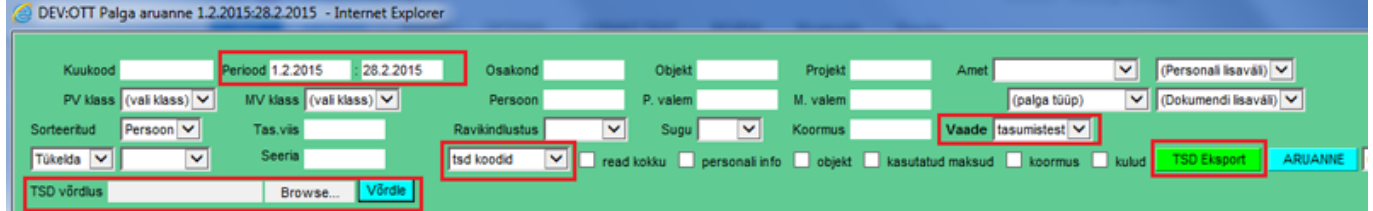

Pärast TSD eksportimist saab selle üles laadida MTAsse TSD>2015>Lae deklaratsioon failist

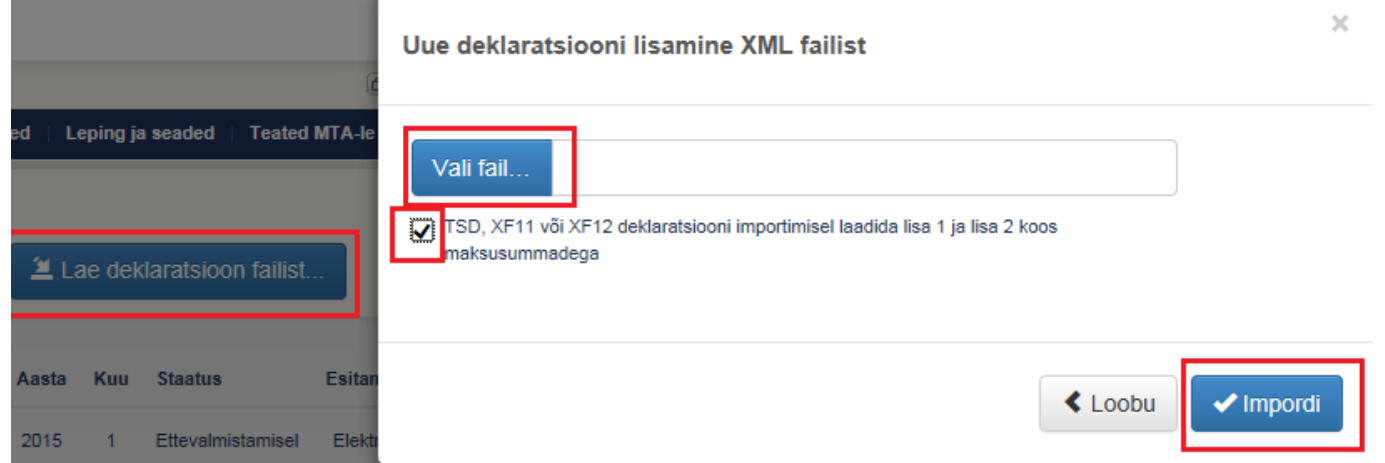

Välistamaks sendiseid ümarduserinevusi, tuleks valida ka linnuke TSD, XF11 või XF12 deklaratsiooni importimisel laadida lisa 1 ja lisa 2 koos maksusummadega - sellisel juhul arvestab MTA Directos olnud maksusummadega.

# <span id="page-2-1"></span>**Erinevuste võrdlus MTA vs Directo**

Periood 1.01.2018 : 31.01.2018

Kui esineb vigu (punased hüüumärgid/punakad kirjed tabelis), siis erinevuste otsimiseks on loodud Directos eraldi võimalus, toimida tuleks järgnevalt:

a) Laadida TSD üles nagu enne, kuid nüüd MITTE valida linnukest koos maksudega (et MTA sisestaks maksud nö oma äranägemise järgi;

b) MTA koondvormilt saab valida Ekspordi XML fail, see salvestada oma arvutisse;

Osakond

c) Salvestatud MTA XML valida Directo Palga aruande TSD võrdlus osasse ning vajutada Võrdle nuppu;

Objekt

Projekt

Amet

l (nain

d) Kuvatakse aruanne, kus maksude tulpadele lisatakse XML tulp (MTA failis olevad maksud, erinevus kuvatakse punases kirjas;

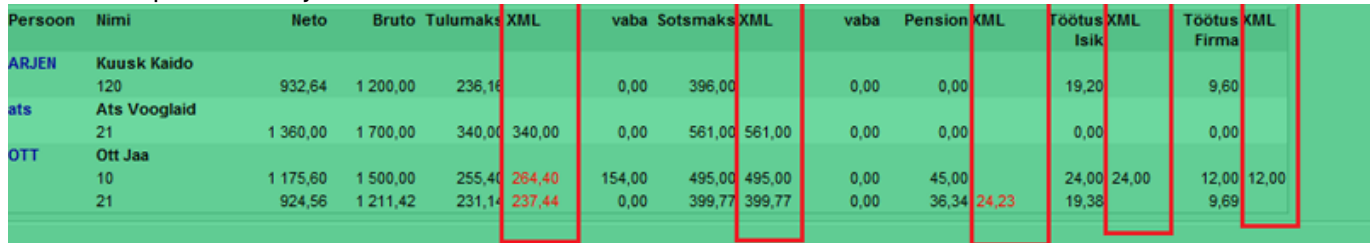

e) kui vead on Directos, saab need siin parandada ja uue TSD eksportida ning uuesti üles laadida (nüüd jälle koos maksudega linnukesega);

f) Directoväliste paranduste tegemiseks (peale TSD üleslaadimist) on veel võimalus MTAst konkreetse lisa vaates eksportida CSV fail, seda lokaalselt muuta ning siis tagasi importida.

From: <https://wiki.directo.ee/> - **Directo Help**

Permanent link: **<https://wiki.directo.ee/et/tsd?rev=1544425164>**

Last update: **2018/12/10 08:59**